## Integration of the ECP Proxy Apps Suite into the Los **Pavilion Test Harness**

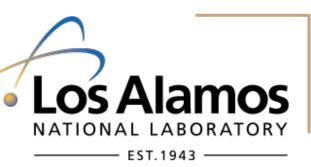

Anaira Quezada Christine Kendrick

Yolanda Reyes

New Mexico State University Trinity University

American River College

Mentors: Jennifer Green, Paul Ferrell, Francine Lapid

# Exascale Computing Project (ECP)

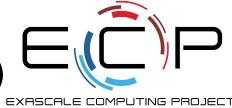

- □ Collaboration between DOE and NNSA
- $\Box$  System that can perform  $10^{18}$  (1 exaflop) operations per second

"50 times faster than the most powerful supercomputers being used today"

#### □ Goal:

"Develop exascale-ready applications and solutions that address currently intractable problems of strategic importance and national interest."

"Create and deploy an expanded and vertically integrated software stack on DOE HPC pre-exascale and exascale systems."

"Deliver US HPC vendor technology advances and deploy ECP products to DOE HPC pre-exascale and exascale systems."

### **ECP Proxy Application Suite**

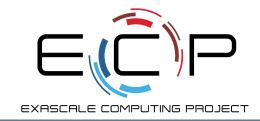

- Currently holds 15 applications
- Representative of critical features of future exascale applications
- ☐ Employ modern parallel programming methods
- Model performance-critical computations
- Benchmark various HPC subsystem's performance.

### **AMG**

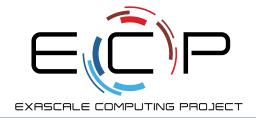

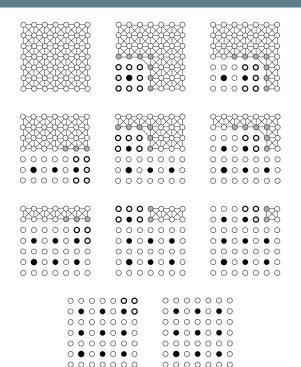

Depicted: Sequence of coloring steps for the nine-point Laplacian on a uniform grid

Requires parallel efficiency

Tests memory access bound problems

# Laghos

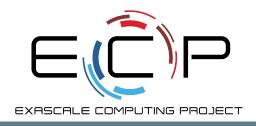

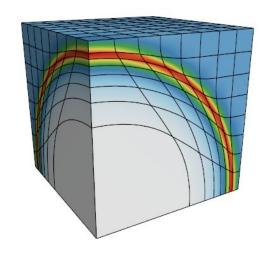

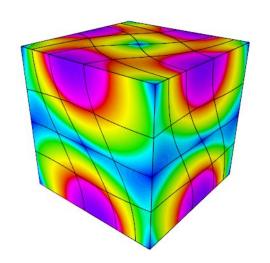

Depicted: 3D rendered meshes

Models 2D and 3D unstructured meshes

Hardware and software flexibility

### Ember

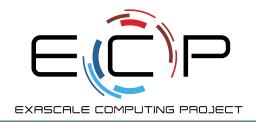

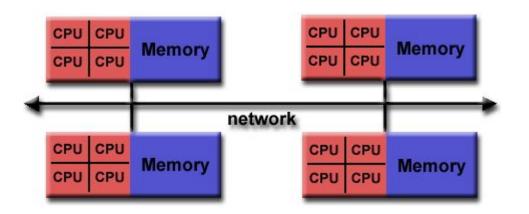

Depicted: Diagram of MPI's method of operating

Measures interconnect and shared memory performance

# ExaMiniMD

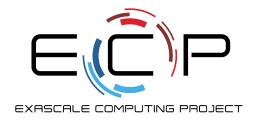

#### time 0.0041 ps

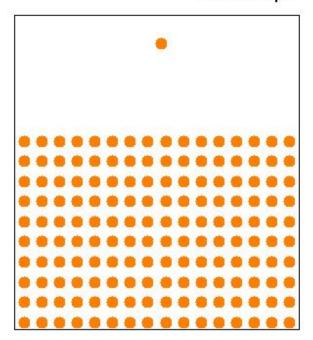

Depicted: A molecular dynamics example

**Kokkos programming model** 

Molecular dynamics simulation

### **MACSio**

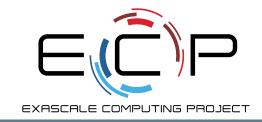

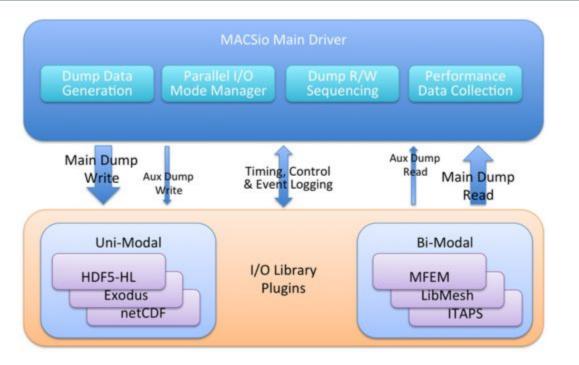

Depicted: MACSio main driver and I/O library plugins

Measures scalable I/O performance

### MiniAMR

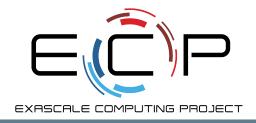

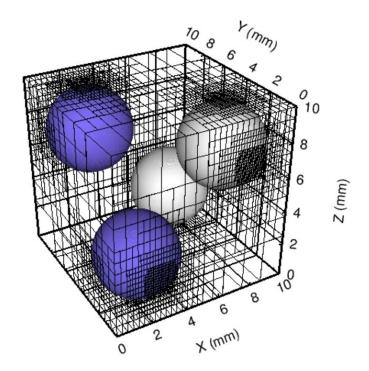

Depicted: Visualization of a four spheres problem MiniAMR ran in a study

3D stencil calculation on a unit cube

### XSBench

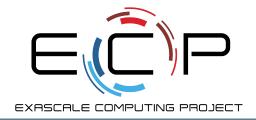

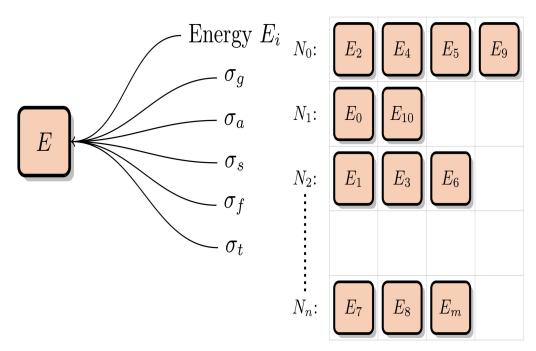

Depicted: Nuclide Grid used as a grid search type by XSBench

Represents main computational kernel of the Monte Carlo neutronics application OpenMC

### LANL's Pavilion HPC Test Harness

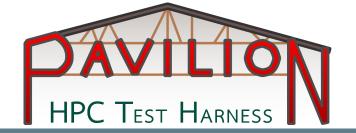

- ☐ Acceptance Testing!
- ☐ Python3 based framework
- YAML based configuration
- Evaluate functionality, usability, and performance of HPC systems

### Our Project

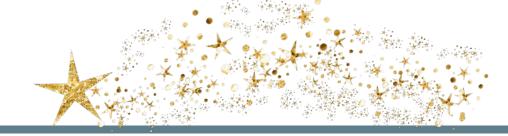

### Goal:

☐ Develop an application test suite to run ECP Proxy Applications Suite using Pavilion Test Harness

Generalize build commands

Runtime inputs

Capture test results

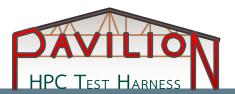

```
build:
  modules: [gcc, openmpi/2.1.2]
       CC: mpicc
  cmds:
       # Gitting the files: Laghos, HYPRE-2.11.0, METIS-4.0.3, MFEM
       mkdir laghos_testsrc
       - cd laghos_testsrc
       - git clone https://github.com/CEED/Laghos
       - wget https://computing.llnl.gov/projects/hypre-scalable-linear-solvers-multigrid-methods/download/hypre-2.11.2.tar.gz
       - wget http://glaros.dtc.umn.edu/gkhome/fetch/sw/metis/OLD/metis-4.0.3.tar.gz
       - git clone https://github.com/mfem/mfem
       # HYPRE / METIS
       - echo "beginning hypre and metis build"
       - cd Laghos/
       - make setup || exit 1
       - cd ../
       # MFEM
       - echo "beginning mfem build"
       - cd mfem
      - make parallel -j || exit 1
       - cd ../
       # Laghos
      - echo "beginning laghos build"
       - cd Laghos
       - make -j || exit 1
```

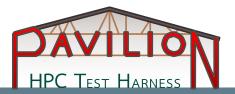

```
modules: [gcc, openmpi/2.1.2]
    CC: mpicc
cmds:
    # Gitting the files: Laghos, HYPRE-2.11.0, METIS-4.0.3, MFEM
    - mkdir laghos_testsrc
    - cd laghos_testsrc
    - git clone https://github.com/CEED/Laghos
    - wget https://computing.llnl.gov/projects/hypre-scalable-linear-solvers-multigrid-methods/download/hypre-2.11.2.tar.gz
    - wget http://glaros.dtc.umn.edu/gkhome/fetch/sw/metis/OLD/metis-4.0.3.tar.gz
    - git clone https://github.com/mfem/mfem
    # HYPRE / METIS
    - echo "beginning hypre and metis build"
    - cd Laghos/
    - make setup || exit 1
    - cd ../
    # MFFM
    - echo "beginning mfem build"
    - cd mfem
    - make parallel -j || exit 1
    - cd ../
    # Laghos
    - echo "beginning laghos build"
    - cd Laghos
    - make -j || exit 1
```

#### Load build modules:

- □ gcc
- openmpi

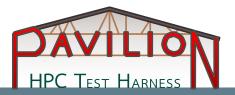

```
build:
  modules: [gcc, openmpi/2.1.2]
       CC: mpicc
  cmds:
       # Gitting the files: Laghos, HYPRE-2.11.0, METIS-4.0.3, MFEM
       mkdir laghos_testsrc
       - cd laghos_testsrc
       - git clone https://github.com/CEED/Laghos
       - wget https://computing.llnl.gov/projects/hypre-scalable-linear-solvers-multigrid-methods/download/hypre-2.11.2.tar.gz
       - wqet http://glaros.dtc.umn.edu/qkhome/fetch/sw/metis/OLD/metis-4.0.3.tar.qz
       - git clone https://github.com/mfem/mfem
       # HYPRE / METIS
       - echo "beginning hypre and metis build"
       - cd Laghos/
       - make setup || exit 1
       - cd ../
       # MFEM
       - echo "beginning mfem build"
       - cd mfem
      - make parallel -j || exit 1
       - cd ../
       # Laghos
       - echo "beginning laghos build"
       - cd Laghos
       - make - j || exit 1
```

#### Load build modules:

- □ gcc
- openmpi

#### Clone repositories:

- Laghos
- □ HYPRE
- □ METIS
- □ MFEM

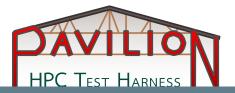

```
build:
  modules: [gcc, openmpi/2.1.2]
       CC: mpicc
  cmds:
       # Gitting the files: Laghos, HYPRE-2.11.0, METIS-4.0.3, MFEM
       mkdir laghos_testsrc
       - cd laghos_testsrc
       - git clone https://github.com/CEED/Laghos
       - wget https://computing.llnl.gov/projects/hypre-scalable-linear-solvers-multigrid-methods/download/hypre-2.11.2.tar.gz
       - wget http://glaros.dtc.umn.edu/gkhome/fetch/sw/metis/OLD/metis-4.0.3.tar.gz
       - git clone https://github.com/mfem/mfem
       # HYPRE / METIS
       - echo "beginning hypre and metis build"
       - cd Laghos/
       - make setup || exit 1
       # MFEM
       - echo "beginning mfem build"
       - cd mfem
       - make parallel -j || exit 1
       - cd ../
       # Laghos
       - echo "beginning laghos build"
       - cd Laghos
       - make -j || exit 1
```

#### Load build modules:

- □ gcc
- openmpi

#### Clone repositories:

- Laghos
- □ HYPRE
- □ METIS
- □ MFEM

#### Run "make" commands

- □ HYPRE/METIS
  - make setup
- □ MFEM
  - make parallel
- □ Laghos make -j

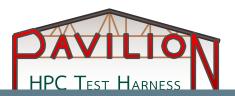

```
summary: Unstructured high-order finite element spatial discretization and explicit high-order time-stepping.
subtitle: "{{dim runs.id}} {{dim runs.problem}}"
variables:
   dim runs:
       - { id: test1, problem: '0', dim_flag: "-dim", dim_val: '2', rp: '3', ok: '', ot: '', tf: '0.75', s: '', assembly: "-fa"}
       - { id: test2, problem: '0', dim_flag: "-dim", dim_val: '3', rp: '1', ok: '', ot: '', tf: '0.75', s: '', assembly: "-fa"}
       - { id: test3, problem: '1', dim_flag: "-dim", dim_val: '2', rp: '3', ok: '', ot: '', tf: '0.8', s: '', assembly: "-fa"}
       - { id: test4, problem: '1', dim_flag: "-dim", dim_val: '3', rp: '2', ok: '', ot: '', tf: '0.6', s: '', assembly: "-fa"}
       -- { id: test5, problem: '2', dim_flag: "-dim", dim_val: '1', rp: '5', ok: '', ot: '', tf: '0.2', s: '', assembly: "-fa"}
slurm:
   num_nodes: 2
permute on: dim runs
   timeout: 4000
   modules: [ gcc, openmpi/2.1.2 ]
       - ' {{sched.test_cmd}} ./Laghos/laghos
                  "{{dim runs.dim val}}"
                  -ok "{{dim runs.ok}}"
                  -ot "{{dim runs.ot}}"
                  "{{dim_runs.assembly}}" &> {{dim_runs.id}}.out'
```

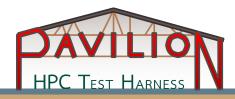

```
summary: Unstructured high-order finite element spatial discretization and explicit high-order time-stepping.
subtitle: "{{dim runs.id}} {{dim runs.problem}}"
variables:
   dim runs:
       - { id: test1, problem: '0', dim_flag: "-dim", dim_val: '2', rp: '3', ok: '', ot: '', tf: '0.75', s: '', assembly: "-fa"}
       - { id: test2, problem: '0', dim_flag: "-dim", dim_val: '3', rp: '1', ok: '', ot: '', tf: '0.75', s: '', assembly: "-fa"}
       - { id: test3, problem: '1', dim_flag: "-dim", dim_val: '2', rp: '3', ok: '', ot: '', tf: '0.8', s: '', assembly: "-fa"}
       - { id: test4, problem: '1', dim_flag: "-dim", dim_val: '3', rp: '2', ok: '', ot: '', tf: '0.6', s: '', assembly: "-fa"}
       - { id: test5, problem: '2', dim_flag: "-dim", dim_val: '1', rp: '5', ok: '', ot: '', tf: '0.2', s: '', assembly: "-fa"}
slurm:
   num_nodes: 2
permute on: dim runs
   timeout: 4000
   modules: [ gcc, openmpi/2.1.2 ]
       - ' {{sched.test_cmd}} ./Laghos/laghos
                  "{{dim runs.dim val}}"
                  -ok "{{dim runs.ok}}"
                  -ot "{{dim runs.ot}}'
                 "{{dim_runs.assembly}}" &> {{dim_runs.id}}.out'
```

#### variables:

- Permute each id
- Variables used to hold values for each test.

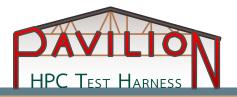

```
summary: Unstructured high-order finite element spatial discretization and explicit high-order time-stepping.
subtitle: "{{dim runs.id}} {{dim runs.problem}}"
variables:
   dim runs:
       - { id: test1, problem: '0', dim_flag: "-dim", dim_val: '2', rp: '3', ok: '', ot: '', tf: '0.75', s: '', assembly: "-fa"}
       - { id: test2, problem: '0', dim_flag: "-dim", dim_val: '3', rp: '1', ok: '', ot: '', tf: '0.75', s: '', assembly: "-fa"}
       - { id: test3, problem: '1', dim_flag: "-dim", dim_val: '2', rp: '3', ok: '', ot: '', tf: '0.8', s: '', assembly: "-fa"}
       - { id: test4, problem: '1', dim_flag: "-dim", dim_val: '3', rp: '2', ok: '', ot: '', tf: '0.6', s: '', assembly: "-fa"}
       - { id: test5, problem: '2', dim_flag: "-dim", dim_val: '1', rp: '5', ok: '', ot: '', tf: '0.2', s: '', assembly: "-fa"}
slurm:
   num_nodes: 2
permute on: dim runs
   timeout: 4000
   modules: [ gcc, openmpi/2.1.2 ]
   cmas:
       - ' {{sched.test_cmd}} ./Laghos/laghos
                  "{{dim runs.dim val}}"
                  -ok "{{dim runs.ok}}"
                  -ot "{{dim runs.ot}}"
                  "{{dim_runs.assembly}}" &> {{dim_runs.id}}.out'
```

#### variables:

- Permute each id
- Variables used to hold values for each test

#### **Load Modules**

- □ gcc
- openmpi

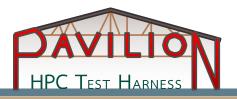

```
summary: Unstructured high-order finite element spatial discretization and explicit high-order time-stepping.
subtitle: "{{dim runs.id}} {{dim runs.problem}}"
variables:
    dim runs:
       - { id: test1, problem: '0', dim_flag: "-dim", dim_val: '2', rp: '3', ok: '', ot: '', tf: '0.75', s: '', assembly: "-fa"}
       - { id: test2, problem: '0', dim_flag: "-dim", dim_val: '3', rp: '1', ok: '', ot: '', tf: '0.75', s: '', assembly: "-fa"}
       - { id: test3, problem: '1', dim_flag: "-dim", dim_val: '2', rp: '3', ok: '', ot: '', tf: '0.8', s: '', assembly: "-fa"}
       - { id: test4, problem: '1', dim_flag: "-dim", dim_val: '3', rp: '2', ok: '', ot: '', tf: '0.6', s: '', assembly: "-fa"}
       -- { id: test5, problem: '2', dim_flag: "-dim", dim_val: '1', rp: '5', ok: '', ot: '', tf: '0.2', s: '', assembly: "-fa"}
slurm:
    num_nodes: 2
permute on: dim runs
    timeout: 4000
    modules: [ gcc, openmpi/2.1.2 ]
       - ' {{sched.test_cmd}} ./Laghos/laghos
                  --problem "{{dim_runs.problem}}"
                  "{{dim_runs.dim_flag}}'
                  "{{dim runs.dim val}}"
                  -ok "{{dim runs.ok}}"
                  -ot "{{dim runs.ot}}'
                  "{{dim_runs.assembly}}" &> {{dim_runs.id}}.out'
```

#### variables:

- Permute each id
- Variables used to hold values for each test

#### **Load Modules**

- □ gcc
- openmpi

#### Scheduling run:

- 8 tasks per problem
- Saves results in {dim\_runs.id}.out

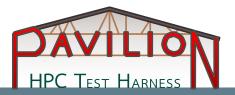

```
result_parse:
  constant:
     test id:
        const: '{{dim runs.id}}'
  regex:
     fom:
        regex: '--no-fom\s+'
        action: 'store false'
        files: '{{dim_runs.id}}.out'
     energy_dofs:
        regex: 'Number\s+of\s+specific\s+internal\s+energy\s+dofs:\s+(\d+)\s*'
        files: '{{dim_runs.id}}.out'
     cgH1 rate:
        regex: 'CG\s+\(H1\)\s+rate\s+\(megadofs\s+x\s+cg_iterations\s+\/\s+second\):\s+(\S+)\s+'
        files: '{{dim runs.id}}.out'
     cgL2_rate:
        regex: CG\s+(L2)\s+rate\s+(megadofs\s+x\s+cg iterations\s+(\s+icholdred))
        files: '{{dim runs.id}}.out'
```

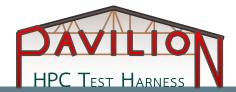

```
working_dir/ $ pav results -f
{'cgh1_rate': '69.4442966896',
 'cgh1_total_time': '1.6072981270',
 'cgl2_rate': '139.7880416892',
 'cgl2_total_time': '0.1558547050',
 'forces_rate': '130.9583898431',
 'forces_total_time': '0.0855161400',
 'id': 220,
 'major_kernels_rate': '71.1207480064',
 'major kernels total time': '1.9327829340',
 'name': 'laghos.laghos.test8',
 'pav_result_errors': [],
 'result': 'PASS',
 'return_value': 0,
 'sched': {'avail mem': '108747',
           'cpus': '36',
           'free mem': '90826',
           'total_mem': '125821'},
 'test id': 'test8'.
 'update_quad_data_rate': '53.6908665050',
 'update_quad_data_total_time': '0.2727507480',
```

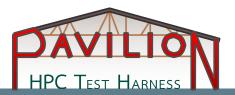

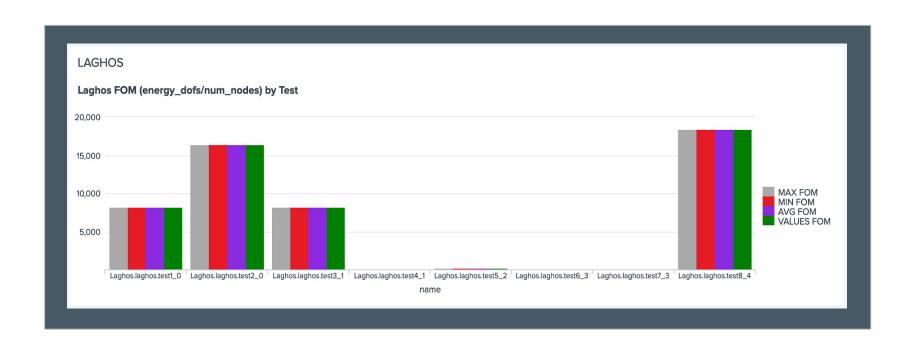

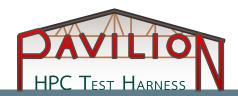

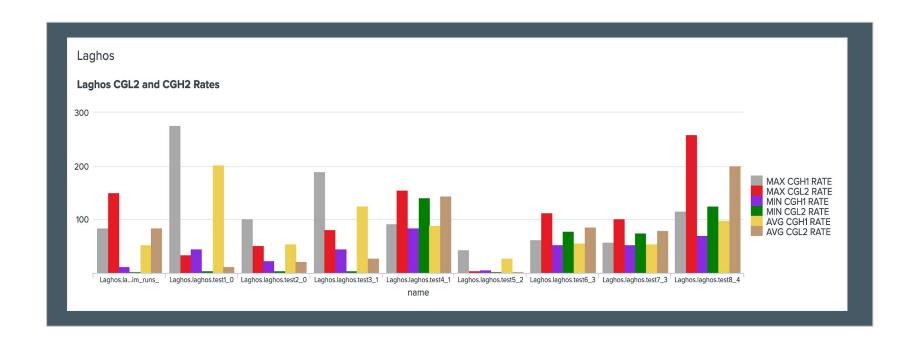

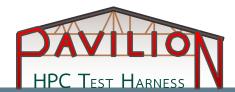

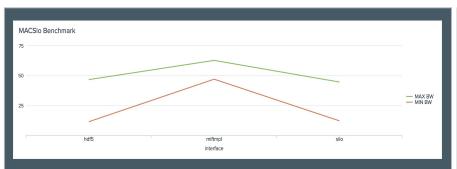

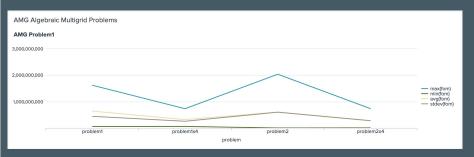

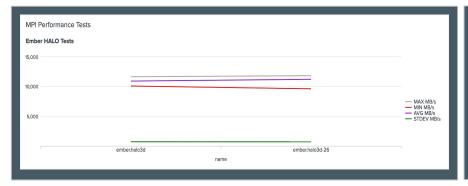

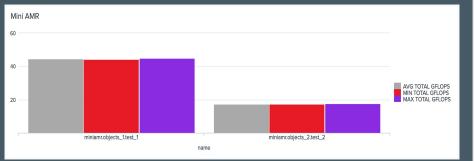

### Pavilion Integration: Summary

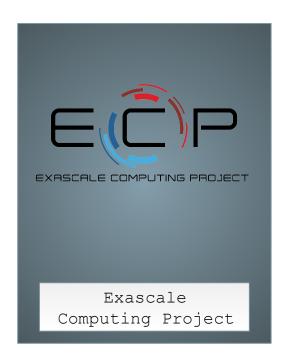

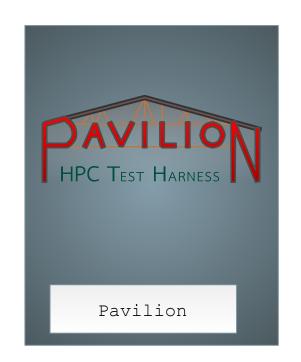

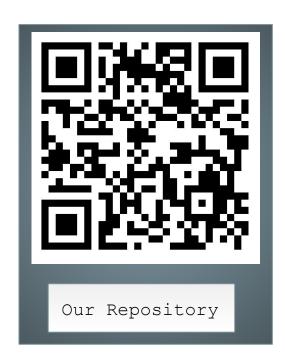

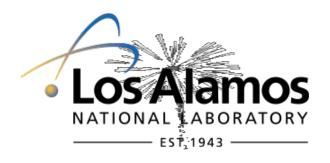

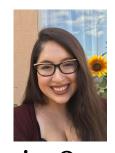

Anaira Quezada

quezada.anaira@gmail.com

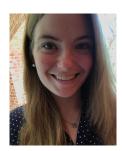

**Christine Kendrick** 

christine.elise.kendrick@gmail.com

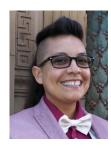

**Yolanda Reyes** 

w1606799@apps.losrios.edu